# How to report PDU's for attending Forum Meetings:

1. Navigate to <a href="http://PMI.ORG">http://PMI.ORG</a>

Login using your PMI user id and password

2. Click on myPMI as highlighted below

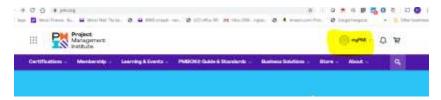

## 3.Click on Dashboard

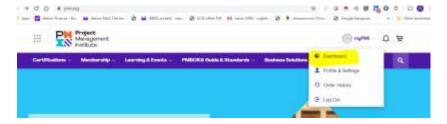

## 4. Click on Report PDUs

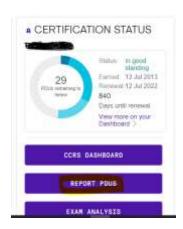

## 5. Click on Organizational Meetings

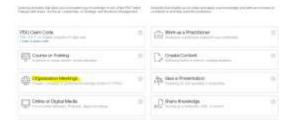

#### 6. Fill out the Information as below:

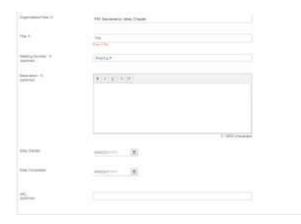

Organization/Host: C-035 PMI Sacramento Chapter

Title: Topic of the event

Meeting Number ( Optional) ( Meeting number will be provided if there is one)

Description: (Optional) (Description will be provided if there is one)

Date Started
Date Completed

URL (optional) : www.pmi-svc.org

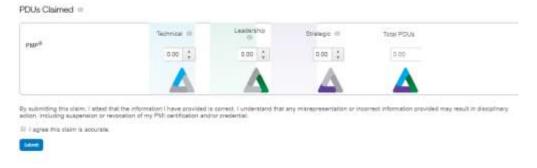

- 7. Fill out the PDU for the event
- 8. Click the agree box and Click Submit.